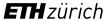

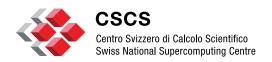

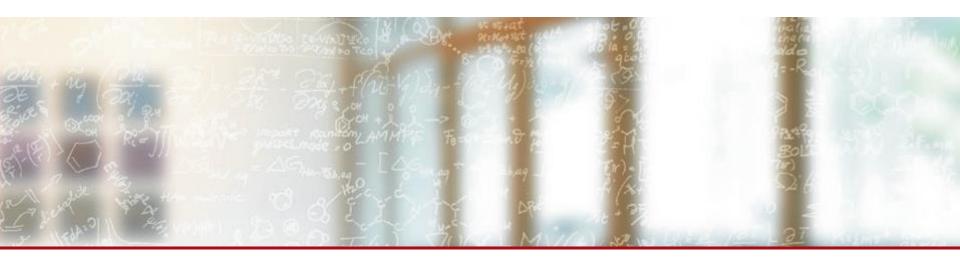

# EasyBuild @ CSCS

2<sup>nd</sup> EasyBuild User Meeting

February 8<sup>th</sup> – 10<sup>th</sup> 2017, Juelich (Germany)

Luca Marsella and Guilherme Peretti-Pezzi - Scientific Computing Support (CSCS)

#### **Outline**

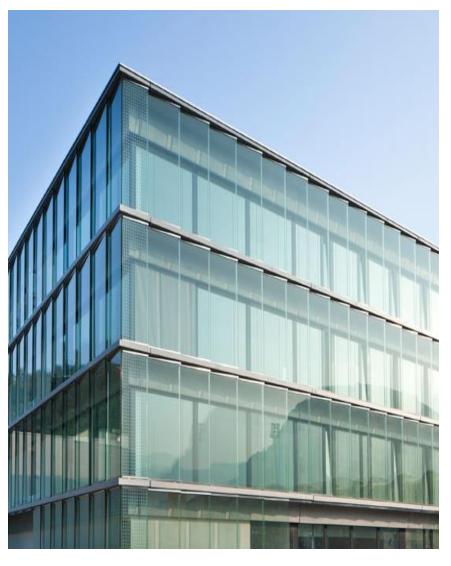

- Why using EasyBuild?
- EB + Cray Prog Env
  - External metadata / modules
- EB @ CSCS
  - Piz Kesch & Escha use case
    - Cray CS-Storm
  - Piz Daint use case
    - Cray XC
  - Github production repository
- Building software with Jenkins
- Conclusion

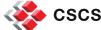

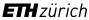

### Why using EasyBuild?

- Lack of standard way to describe build recipes
  - Shell scripts, readme files, web/wiki pages, invisible docs
- Software available is very heterogeneous across systems
  - Moving users to a different machine requires a lot of work
- Systems upgrades are a huge overhead
  - Lots of manual work to re-deploy existing software
- Little collaboration with other sites doing the very same thing
  - Advantage to build a network to build HPC scientific applications

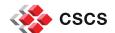

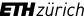

## EasyBuild advantages

open source python framework to build scientific software

maintenance of multiple software deployments easy

downloads, compiles and installs software packages

resolving dependencies and creating modulefiles too

adopted by many HPC centres, on Cray systems as well

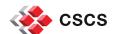

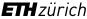

#### Local builds by users with EasyBuild

- \$ module load daint-gpu EasyBuild-custom
- \$HOME/easybuild/<system-name>/<architecture>
   where <architecture> is either <haswell> or <broadwell>
  - \$ export EASYBUILD\_PREFIX=/preferred/installation/folder
  - \$ export EB\_CUSTOM\_REPOSITORY=/cscs/repository/folder
  - \$ git clone <a href="https://github.com/eth-cscs/production.git">https://github.com/eth-cscs/production.git</a>
- \$ module use \$EASYBUILD\_PREFIX/modules/all
   \$ module load <modulename>/version
- \$HOME folder is by default not readable by other users:
   make builds available to each group with read-only access
- http://user.cscs.ch/compiling\_and\_optimizing/easybuild\_framework/index.html

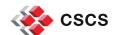

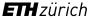

## EasyBuild mailing list contributors

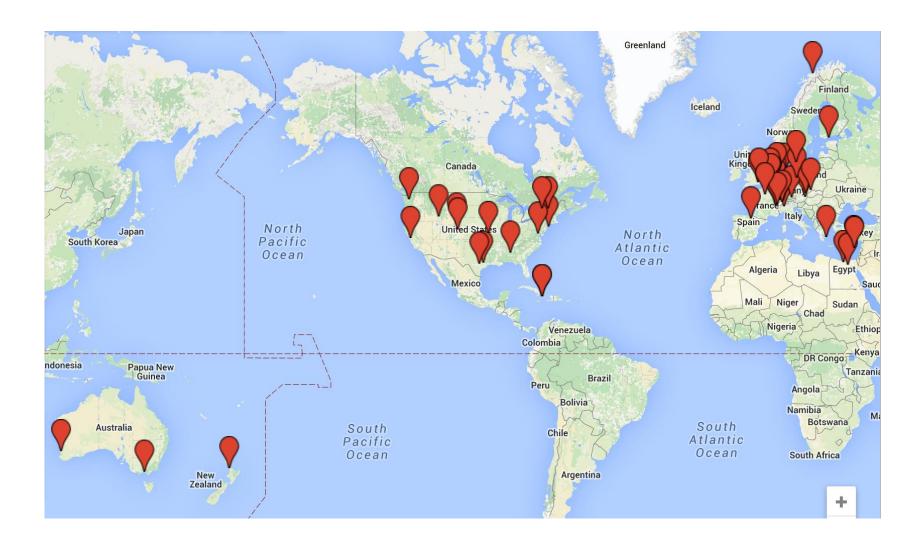

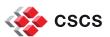

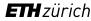

#### **Outline**

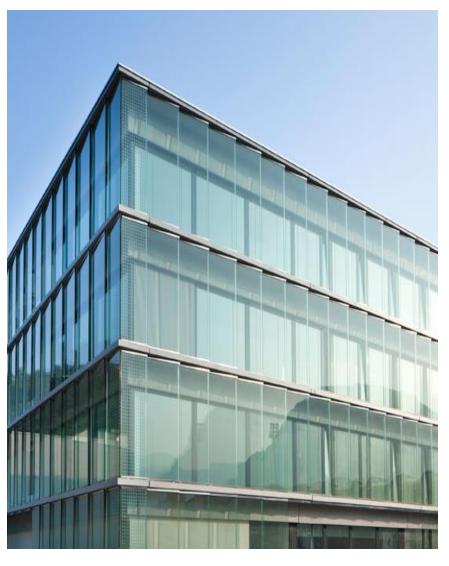

- Why using EasyBuild?
- EB + Cray Prog Env
  - External metadata / modules
- EB @ CSCS
  - Piz Kesch & Escha use case
    - Cray CS-Storm
  - Piz Daint use case
    - Cray XC
  - Github production repository
- Building software with Jenkins
- Conclusion

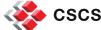

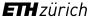

### Software stack on a Cray XC

#### For example PE 2016.11 [1]

- Cray Compiling Environment CCE 8.5.5
- Cray Message Passing Toolkit MPT 7.5.0
- Perftools 6.4.3
- Cray Scientific and Math Libraries CSML
  - LibSci 16.11.1
  - LibSci ACC 16.11.1
  - PETSc 3.7.2.1
  - Trilinos 12.6.3.3
  - TPSL 16.07.1
  - FFTW 3.3.4.10

#### **CrayGNU-2016.11.eb**

#### PrgEnv-gnu

- gcc/5.3.0
- cray-mpich/7.5.0
- cray-libsci/16.11.1
   (BLAS, LAPACK, ScaLAPACK, BLACS)

#### foss-2016.04.eb

- GCC/5.3.0 (binutils/2.26)
- OpenMPI/1.10.2
- OpenBLAS/0.2.18
- ScaLAPACK/2.0.2 (LAPACK-3.6.0)
- FFTW/3.3.4

[1] <a href="http://docs.cray.com/books/S-9408-1611/">http://docs.cray.com/books/S-9408-1611/</a>

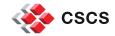

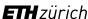

## **EasyBuild Enhancements for Cray Systems**

- 1. Support for external module files
- 2. Definition of Cray-specific toolchains
- 3. Custom easyblock for Cray toolchains

Various smaller enhancements specific to the Cray environment

Thanks to Peter Forai & Kenneth Hoste

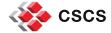

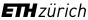

#### 1. Support for external module files

EasyBuild relies on the (environment) modules in a fundamental way as they contain information about the installed software they correspond to.

- EasyBuild can now leverage modules that were not generated by EasyBuild for example as part of the Cray PE.
- this includes support that was added to supply metadata for external modules, so that EasyBuild can be made aware of
  - the software name(s), version(s) and installation prefix
- since EasyBuild version 2.7.0, a <u>file containing metadata</u> for selected modules provided by the Cray PE is included as part of EasyBuild.

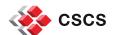

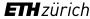

#### 2. Custom easyblock for Cray toolchains

 This easyblock defines the version pinned components that make up the toolchain

- Easyblock implements logic to render the module files for the EasyBuild Cray toolchains
  - ensures that switching toolchain components works
  - avoids the need to run module purge
- New toolchain version combinations can then be placed in easyconfig file to ease creation of new toolchains.

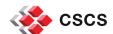

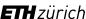

#### 3. Definition of Cray-specific Toolchains

Cray-specific toolchains have been implemented for each PrgEnv module:

- CrayCCE for PrgEnv-cray
- CrayGNU for PrgEnv-gnu
- CrayIntel for PrgEnv-intel
- CrayPGI for PrgEnv-pgi

- Compiler component of the toolchains EasyBuild leverages the compiler wrappers provided by the Cray PE and EasyBuild exposes
  - \$CC, \$CXX, \$CFLAGS, \$CXXFLAGS, \$F77

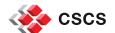

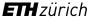

#### **Outline**

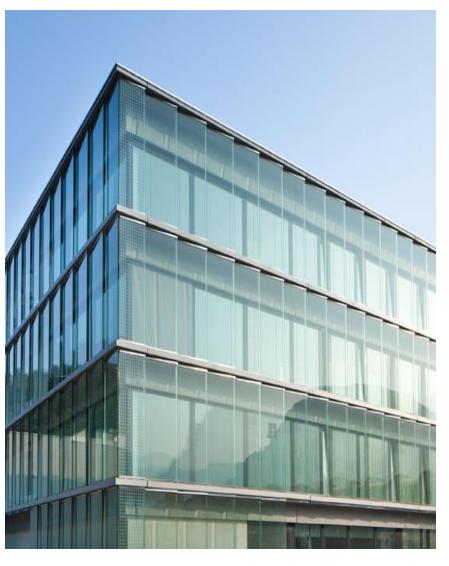

- Why using EasyBuild?
- EB + Cray Prog Env
  - External metadata / modules
- EB @ CSCS
  - Piz Kesch & Escha use case
    - Cray CS-Storm
  - Piz Daint use case
    - Cray XC
  - Github production repository
- Building software with Jenkins
- Conclusion

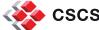

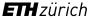

# **Overview of CSCS HPC systems**

| System    | Scope         | Accelerators / node | Туре                |
|-----------|---------------|---------------------|---------------------|
| Piz Daint | User Lab      | 1 GPU               | Cray XC50           |
| Monch     | PASC projects | 0                   | NEC Intel IvyBridge |
| Escha     | Meteo Swiss   | 16 GPU              | Cray CS-Storm       |
| Kesch     | Meteo Swiss   | 16 GPU              | Cray CS-Storm       |
| Leone     | Large Memory  | 1 GPU               | HP DL 360 Gen 9     |

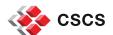

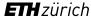

# Piz Kesch & Escha use case (MeteoSwiss / Cray CS-Storm)

"Kesch" and "Es-cha" consist of identical systems (production and failover), each comprising:

#### Cray CS-Storm: 12 nodes

- 2 x Intel Haswell E5-2690v3 2.6 GHz 12-core CPUs per node
  - total of 24 E5-2690v3 processors
- 256 GB 2133 MHz DDR4 memory per node
  - total of 3 TB
- 8 NVIDIA® Tesla® K80 GPU devices per node
  - total of 192 GPUs

MeteoSwiss, the Swiss national weather forecasting service, hosts their dedicated production systems at Cray CS-Storm at CSCS, Lugano.

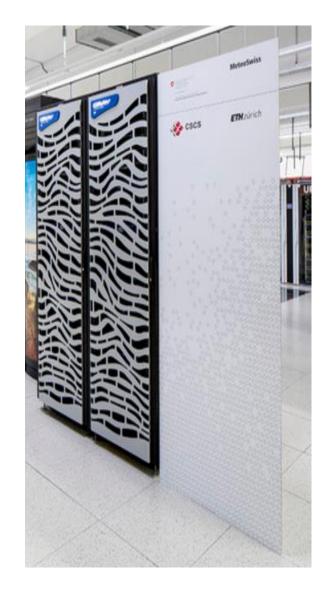

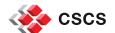

# Piz Kesch & Escha use case (MeteoSwiss / Cray CS-Storm)

- Cray PE is partially supported on the CS-Storm series:
  - PrgEnv-cray is available but not GNU or Intel
- System provided GCC-based compiler stack was unable to assemble optimized (AVX2) instructions for system's Intel Haswell processor.
  - GNU binutils was too old

- While waiting for a definitive fix from Cray...
  - The whole software stack required by MeteoSwiss was deployed using EasyBuild
    - Using a standard open source toolchain (gmvolf)
- EasyBuild software stack now in production since September/2015

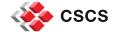

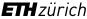

## **Piz Daint**

| Model                         | Cray XC50/XC40                                                                                |  |  |
|-------------------------------|-----------------------------------------------------------------------------------------------|--|--|
| XC50 Compute<br>Nodes         | Intel® Xeon® E5-2690 v3 (Haswell) @ 2.60GHz (12 cores, 64GB RAM) and NVIDIA® Tesla® P100 16GB |  |  |
| XC40 Compute<br>Nodes         | Intel® Xeon® E5-2695 v4 (Broadwell) @ 2.10GHz (18 cores, 64/128 GB RAM)                       |  |  |
| Login Nodes                   | Intel® Xeon® CPU E5-2650 v3 @ 2.30GHz (10 cores, 256 GB RAM)                                  |  |  |
| Interconnect<br>Configuration | Aries routing and communications ASIC, and Dragonfly network topology                         |  |  |
| Scratch capacity              | 6.2 PB (Luster / Sonexion 3000)                                                               |  |  |

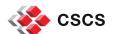

#### **Piz Daint**

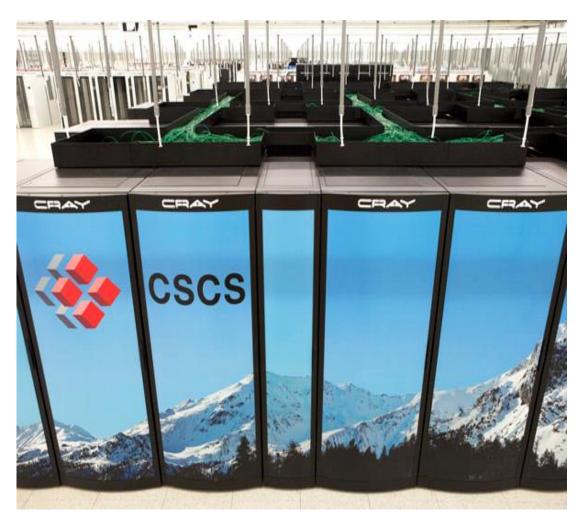

- #8 Top 500
  - #1 in Europe
  - 9779.0 PFLOPS

- **#2 Green 500** 
  - 7453.5 MFLOPS/W

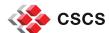

## Available software on Cray using EasyBuild

- Stock EasyBuild repository
  - Python, including
    - accelerated numpy + scipy, h5py, ...
  - WRF
  - CP2K[\*]
  - GROMACS[\*]
  - Boost
  - GSL

[\*] = GPU-enabled recipe available

- CSCS Production Github repository
  - Amber[\*]
  - CDO
  - CPMD
  - LAMMPS[\*]
  - NCL
  - NCO
  - ParaView[\*]
  - Octave
  - QuantumESPRESSO[\*]
  - R
  - Scalasca
  - ScoreP
  - TensorFlow[\*]
  - VASP[\*]
  - Visit
  - VMD[\*]
  - VTK[\*]

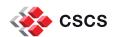

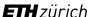

## Apps and Users using xalt statistics

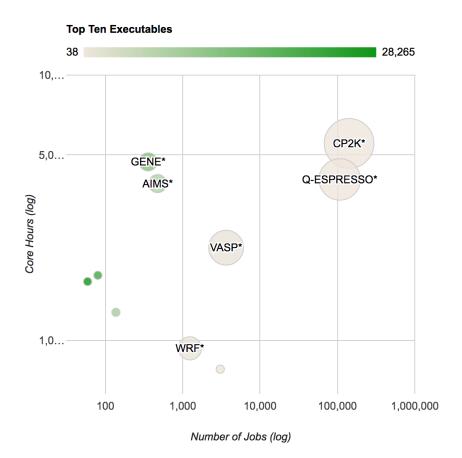

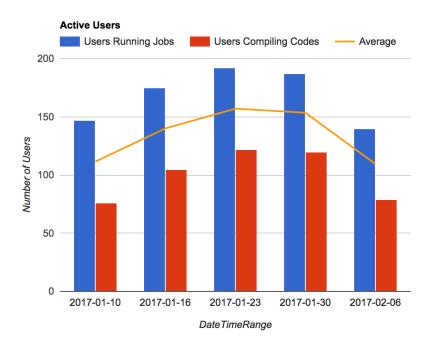

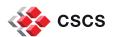

## Github, EasyBuild & Continuous Integration

- Github repository hosting all recipes in production on Piz Daint
  - https://github.com/eth-cscs/production
  - Recipes go through a reviewing process (standard PR procedure)
- Automatic checking of build recipes on Piz Daint (by Jenkins)
  - GitHub Pull Request Builder Plugin for Jenkins
    - https://github.com/janinko/ghprb
  - Less error-prone & improved reproducibility
    - Robot ensures that recipes work without any extra tweaking
      - Such as exports and custom .bashrc files
- Autonomous deployment of software/modules on production (Jenkins)
  - List of easyconfig files is automatically deployed by Jenkins
  - For example, list of GPU-enabled software stack for the P100 partition
    - https://github.com/eth-cscs/production/blob/master/jenkins-builds/6.0.UP02-2016.11-gpu

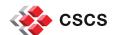

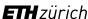

#### Final comments: EasyBuild & Cray

Proprietary and FOSS can co-exist

- Best of two worlds
  - Integrates new applications with optimized proprietary stack
  - Support is assured by Cray and also by the enthusiasts of the EB community

- Minimizes risks of vendor lock-in
  - EasyBuild provides alternatives in case of issues with software provided by Cray

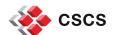

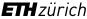

#### **Outline**

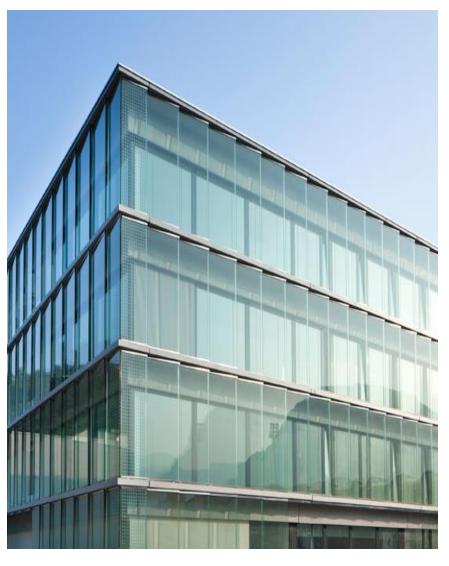

- Why using EasyBuild?
- EB + Cray Prog Env
  - External metadata / modules
- EB @ CSCS
  - Piz Kesch & Escha use case
    - Cray CS-Storm
  - Piz Daint use case
    - Cray XC
  - Github production repository
- Building software with Jenkins
- Conclusion

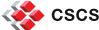

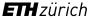

#### **Jenkins**

- Jenkins is used at CSCS for continuous integration/validation
- Advantages:
  - Several plugins are available
  - easily configured to run tasks by ssh anywhere
  - logs for all of your executions
  - info on past jobs and logs always accessible through the web interface
- Usage examples:
  - Development/Integration:
    - Checkout svn/git repositories to automatically build on different platforms
  - Validation
    - Periodically run unit tests
  - Monitoring
    - Periodically run sanity and performance tests (\*regression\*)
  - Run your favorite script or app
    - example at CSCS: driving the acceptance tests of new HPC systems

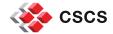

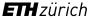

# Monitoring the Lustre scratch performance with a cray-netcdf-hdf5parallel write test

#### **Build Time Trend**

| Build       | ↑ Duration | Slave  |
|-------------|------------|--------|
| <u> #2</u>  | 15 min     | master |
| <u> #3</u>  | 16 min     | master |
| <u> #4</u>  | 28 min     | master |
| <u> #5</u>  | 30 min     | master |
| <u> #6</u>  | 22 min     | master |
| <u> #7</u>  | 20 min     | master |
| <u> #8</u>  | 20 min     | master |
| <u> #9</u>  | 20 min     | master |
| <u> #10</u> | 19 min     | master |
| #11         | 17 min     | master |
| #12         | 19 min     | master |
| #13         | 18 min     | master |
| <u> #14</u> | 24 min     | master |
| <u> #15</u> | 18 min     | master |
| #16         | 12 min     | master |
| #17         | 11 min     | master |
| <u> #18</u> | 29 min     | master |
| #19         | 39 min     | master |
| <u> #20</u> | 10 min     | master |

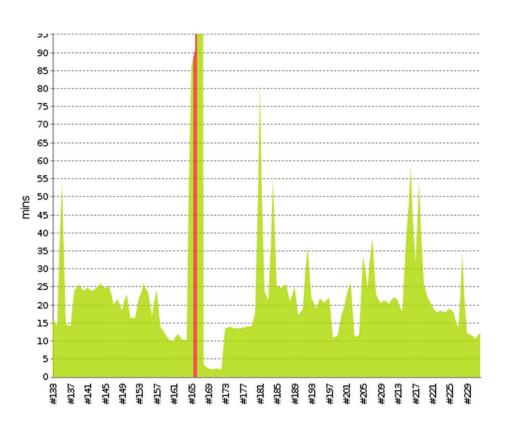

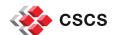

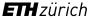

# Building the EasyBuild software stack on Escha and Kesch (Meteo Swiss system)

| S | w | Name ↓                 | Last Success                                                           | Las                                                                                                   | st Failure | Last Duration |     |
|---|---|------------------------|------------------------------------------------------------------------|----------------------------------------------------------------------------------------------------|------------|---------------|-----|
|   | * | RegressionEBKesch      | 20 hr - <u>#15</u>                                                     | N/A                                                                                                   | 'A         | 1 hr 49 min   |     |
|   | В | <pre>#11 1 #13 1</pre> | end  Ouration Slave hr 47 min master hr 49 min master hr 49 min master | 110<br>105<br>100<br>95<br>90<br>85<br>80<br>75<br>70<br>65<br>50<br>45<br>40<br>35<br>20<br>15<br>10 |            | FI            | Z!# |

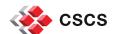

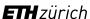

### Jenkins with EasyBuild: workflow for recipes

- Testing new easyconfig files on systems with EasyBuild
- Workflow setup
  - 1. Create a folder accessible by jenseses to store the .eb files
    - /path/to/eb-files/
  - 2. Create a jenkins project adding the target test system
    - CrayGNU = daint
    - foss/2015b = monch
  - 3. Add custom commands to the "Execute shell"
    - module load EasyBuild-custom
    - find /path/to/eb-files/ -name '\*CrayGNU-5.2.40\*.eb' -exec eb {} "-r -f" \;
- Usage
  - Copy .eb files to /path/to/eb-files/
  - 2. Go to Jenkins and click on "Build now"

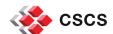

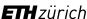

# Jenkins + Github + EasyBuild Integration: Jenkins server setup

- (optional) Setup remote slaves
  - By default jenkins will run jobs on the same host as the apache instance
  - If you wish to perform builds on a remote host, you need to add 'slave nodes'
  - Manage Jenkins > Manage nodes > new node
- Install Pull request builder plugin
  - Manage Jenkins > Manage Plugins > Available
- Github integration setup
  - Create a 'jenkins' user on github with permissions to write comments on your project
    - (you don't want to use your private Github account)
  - Jenkins > Manage Jenkins > Githup Pull Request Builder
    - Add/test credentials

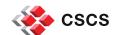

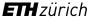

# Jenkins + Github + EasyBuild Integration: Jenkins project setup

- Create a new 'multi-configuration' project
- Section "Source code management"
  - Add your github repository to "Repository URL"
  - Branch Specifier (blank for 'any'): \${ghprbActualCommit}
- Section "Build Triggers"
  - Enable GH PR builder and set admin lists (github users white list)
- Section "Configuration Matrix"
  - Select node(s) under Slaves > Node/label
- Section "Build"
  - Add build step > Execute shell
  - 1. Select eb files to build, comparing with master for new/modified .eb eb\_list=\$(git diff origin/master..HEAD --name-only --oneline --no-merges --diff-filter=ACMRTUXB |grep ^easybuild.\*\.eb\\$ |awk '{print "basename "\$0}'|sh)
  - Setup EB and build for ebfile in \$eb\_list ;do eb \$ebfile -r --force done

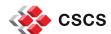

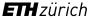

#### **Outline**

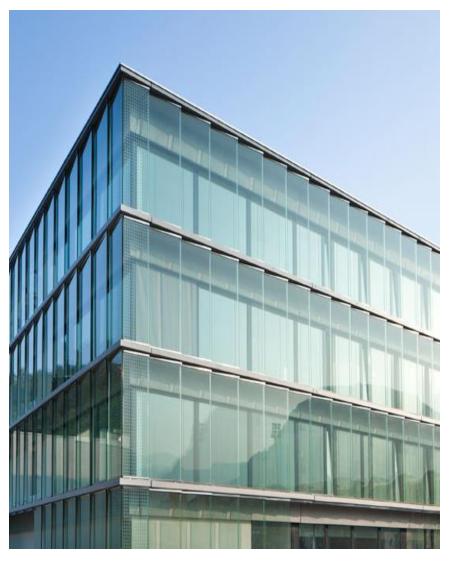

- Why using EasyBuild?
- EB + Cray Prog Env
  - External metadata / modules
- EB @ CSCS
  - Piz Kesch & Escha use case
    - Cray CS-Storm
  - Piz Daint use case
    - Cray XC
  - Github production repository
- Building software with Jenkins
- Conclusion

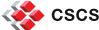

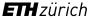

#### Conclusion

- Current EB installation is ready for application level
  - Validation with
    - Python : Piz Daint and Escha/Kesch
    - Escha/Kesch: complete software stack built with gmvolf toolchain
- Continuous validation techniques can be easily applied
  - Testing builds across all systems with Jenkins
    - weekly builds for every machine
  - Changes/errors on the PrgEnv can be detected early
- In order to get the most out of EasyBuild
  - We need to have consistent PrgEnv across
    - OK on Cray systems
    - Not currently true on non-Cray
      - Achievable with EasyBuild

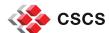

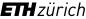

#### Work in progress

- Stable Cray support (now completed):
  - https://github.com/hpcugent/easybuild-framework/issues/1390
- Rpath support to be tested on Cray systems

Compatible build description with similar projects (Spack)

- Lower the bar for new users
  - For one build users need easyconfig + easyblock + framework
  - Extended-dry-run is currently the best approach

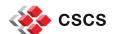

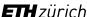

### What can be improved?

- Implement new command line options for dependencies:
  - --try-dep-version
- Backup of custom easyblocks for reproducibility
- External modules:
  - Improve error reporting for missing modules
  - Generic/versionless entries on the metadata file
- Add more flexibility to the toolchain definition:
  - Integration of EasyBuild with existing compilers
- Command line option to define default module version for builds

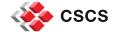

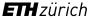

## Useful links for EasyBuild @ CSCS

- EasyBuild @ CSCS Wiki on GitHub
  - https://github.com/eth-cscs/production/wiki/User-instructions-for-EasyBuild
- Easyconfig files repositories
  - List of production builds performed by Jenkins
    - https://github.com/eth-cscs/production/tree/master/jenkins-builds
  - Custom easyconfigs:
     <a href="https://github.com/eth-cscs/production/tree/master/easybuild/easyconfigs">https://github.com/eth-cscs/production/tree/master/easybuild/easyconfigs</a>
  - Custom easyblocks:
    - https://github.com/eth-cscs/production/tree/master/easybuild/easyblocks

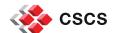

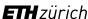

## Do you want to know more about EasyBuild on Cray?

- Paper on the Cray User Group 2016
  - Making Scientific Software Installation Reproducible On Cray Systems Using EasyBuild
  - https://cug.org/proceedings/cug2016\_proceedings/includes/files/pap145
     .pdf
- EasyBuild website: <a href="http://hpcugent.github.io/easybuild">http://hpcugent.github.io/easybuild</a>
- EasyBuild documentation: <a href="http://easybuild.readthedocs.org">http://easybuild.readthedocs.org</a>
- Stable EasyBuild releases: <a href="http://pypi.python.org/pypi/easybuild">http://pypi.python.org/pypi/easybuild</a>
- EasyBuild mailing list: <u>easybuild@lists.ugent.be</u> -<u>https://lists.ugent.be/wws/subscribe/easybuild</u>
- Twitter: <a href="http://twitter.com/easy\_build">http://twitter.com/easy\_build</a>
- IRC: #easybuild on chat.freenode.net

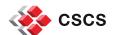

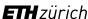

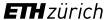

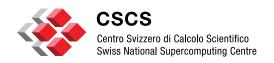

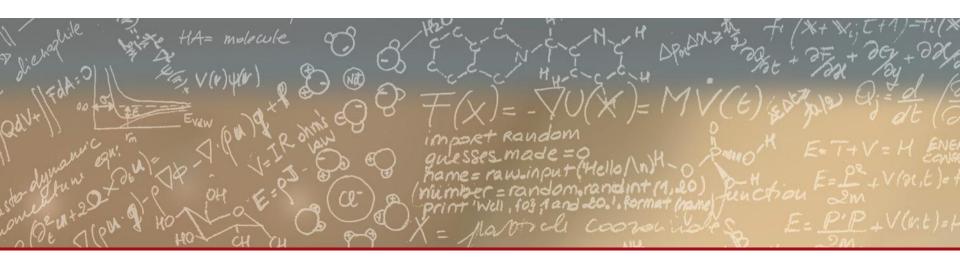

# Thank you for your kind attention